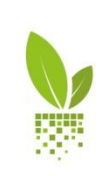

 $APOLIO$ 

PRIRUČNIK ZA KORISNIKE Verzija 2.0 - 10.05.2018.

## KAKO DA REGISTRUJETE SVOJ APOLLO NALOG…

Otvorite APOLLO platformu u vašem internet pretraživaču (Chrome, Mozilla...). Adresa je: **http://apollo.draxis.gr**

Kliknite na prozor za REGISTRACIJU

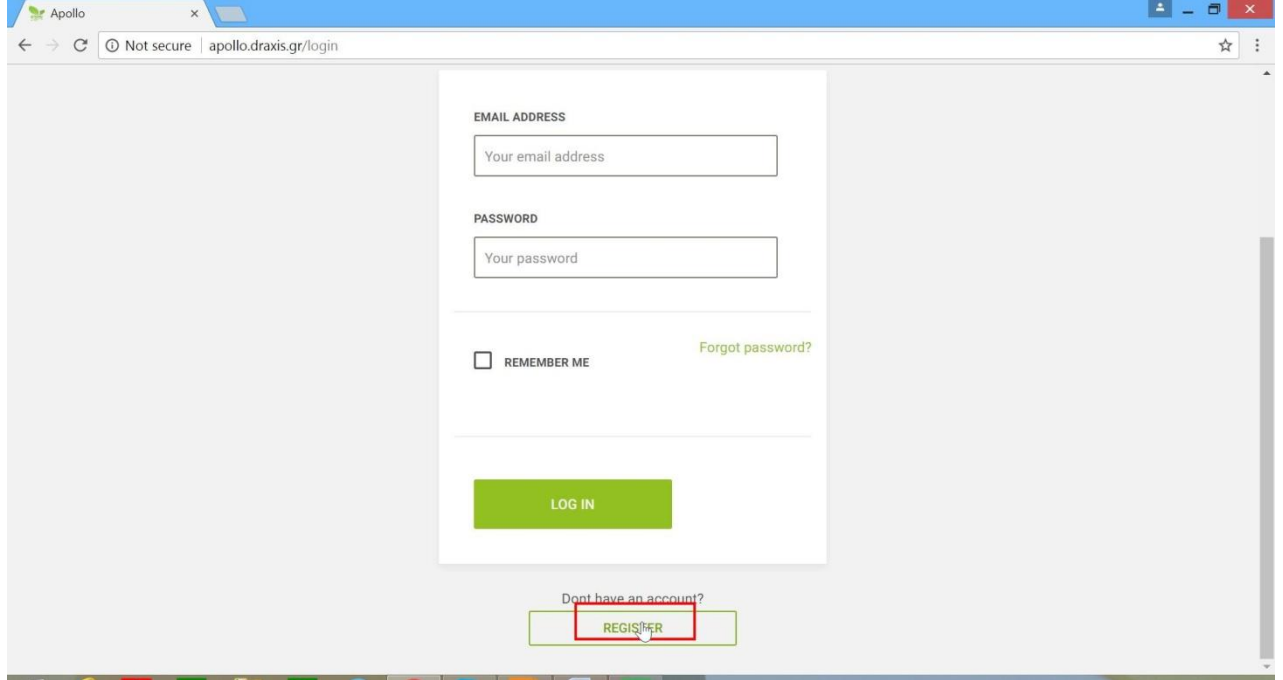

Popunite tražene informacije (e-mail, Ime, Prezime, lozinka) i onda kliknite na REGISTRUJ SE

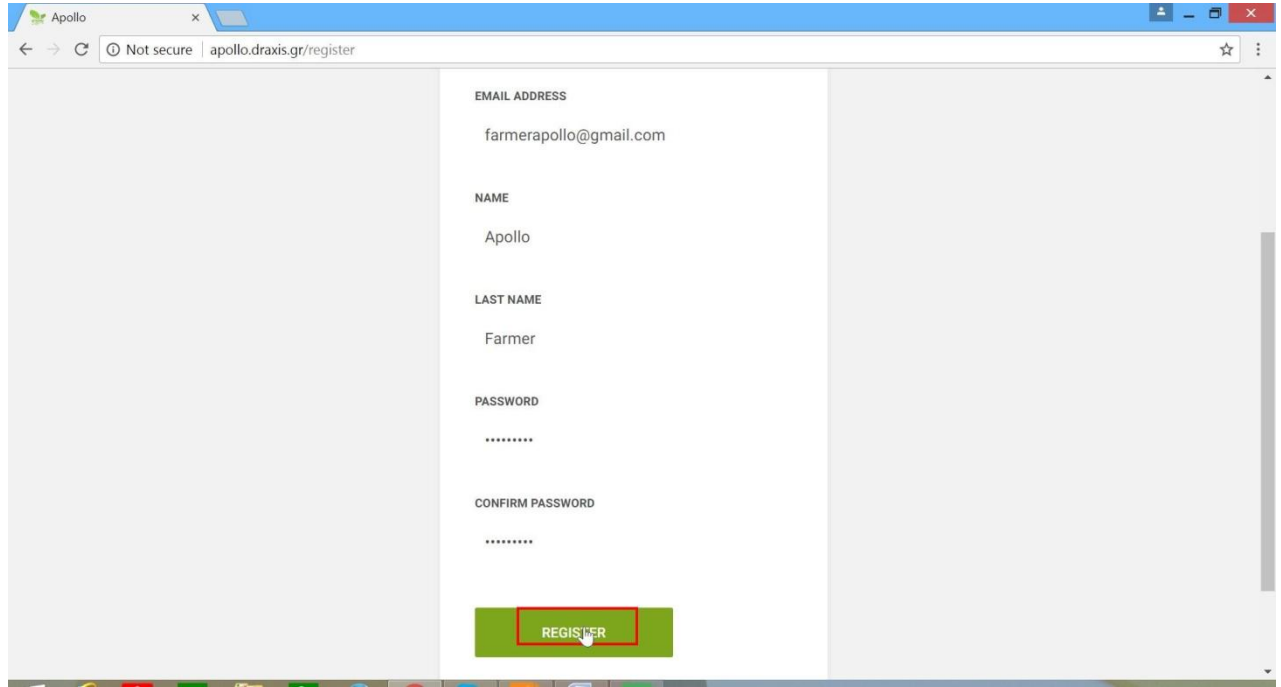

Primili ste e-mail za aktivaciju naloga. Idite na vaš e-mail nalog, otvorite e-mail koji ste primili od APOLLO. Kliknite na VERIFIKUJTE VAŠ MEJL

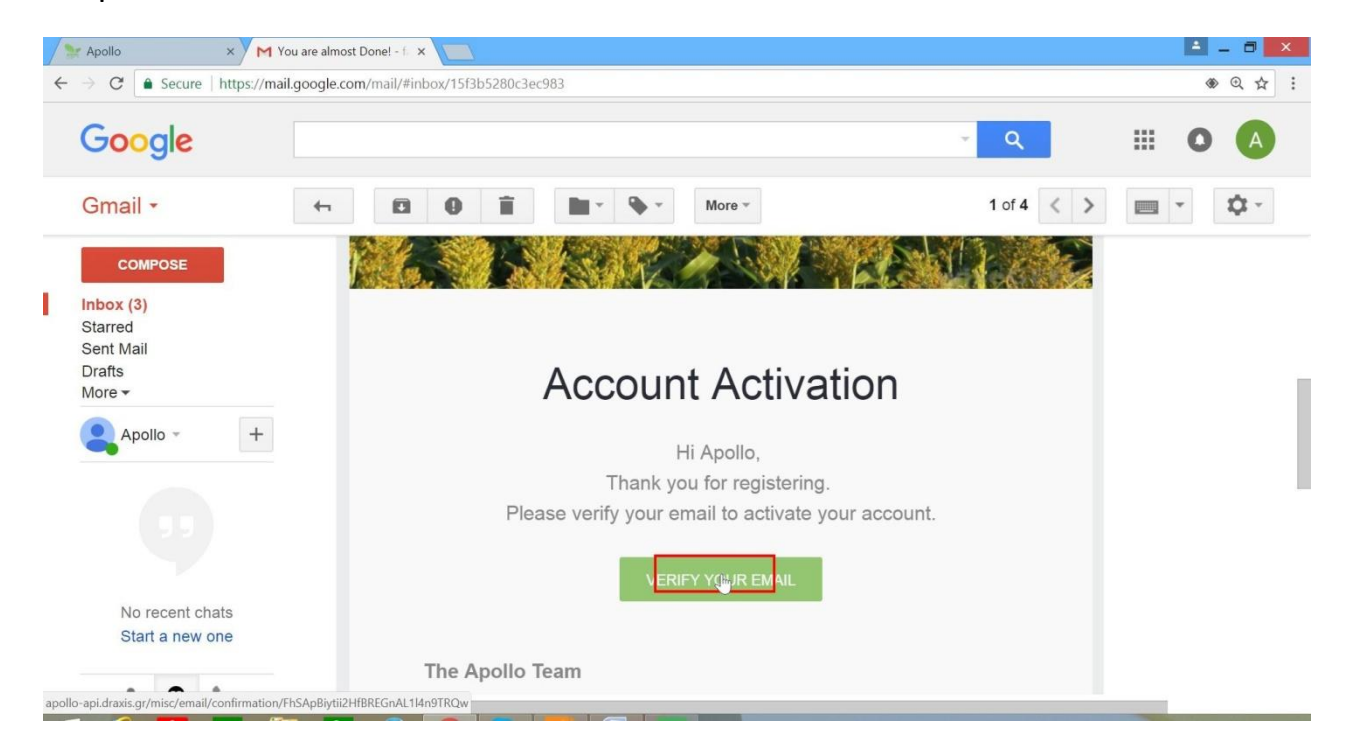

Novi prozor u vašem pretraživaču je otvoren. Kliknite na **ovde** (**here**) da biste završili registraciju.

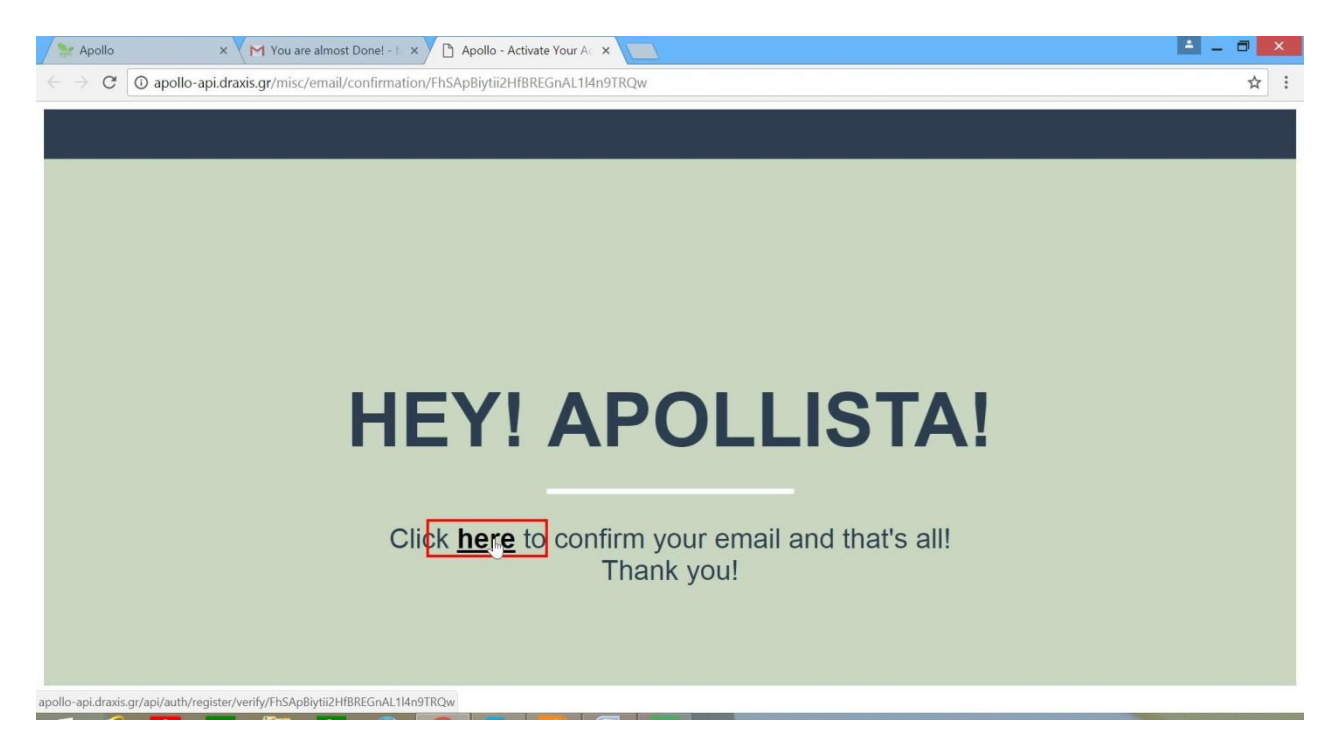